## Virtual desktop on windows 10

If you have experience using Mac with virtual desktop in a single monitor, you can't help forget that great efficiency.

In Microsoft Windows 10, you can simply use that features by clicking Taskview located on below left on your taskbar. You can open it by WINDOWS+TAB

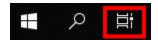

Once you click 'Taskview' icon, you will see screen like below, so you can easily create a new desktop, close desktops, and switch to other desktop.

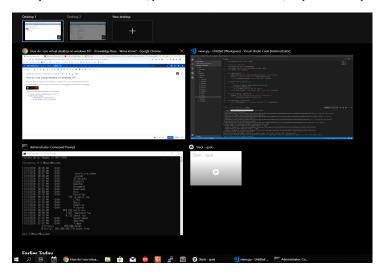

In addition, you can also use that features by following key combinations.

- 1. Creating a new virtual desktop: Windows + CTRL + D
- 2. Switching virtual desktop
  - a. To left: Windows + CTRL + Left Arrow
  - b. To right: Windows + CTRL + Right Arrow